## **2011- 2012**

## UD8 Actividad 7 Instala y configura un reproductor en GNU/Linux Ubuntu

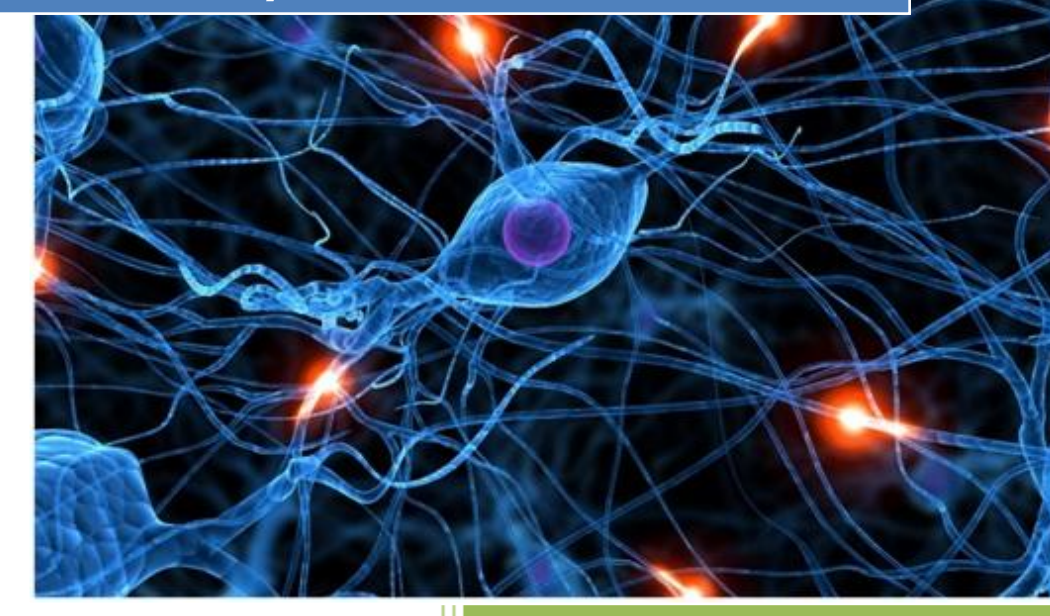

José Jiménez Arias IES Gregorio Prieto 2011-2012

**2011-2012**

En primer lugar descargamos e instalamos el software:

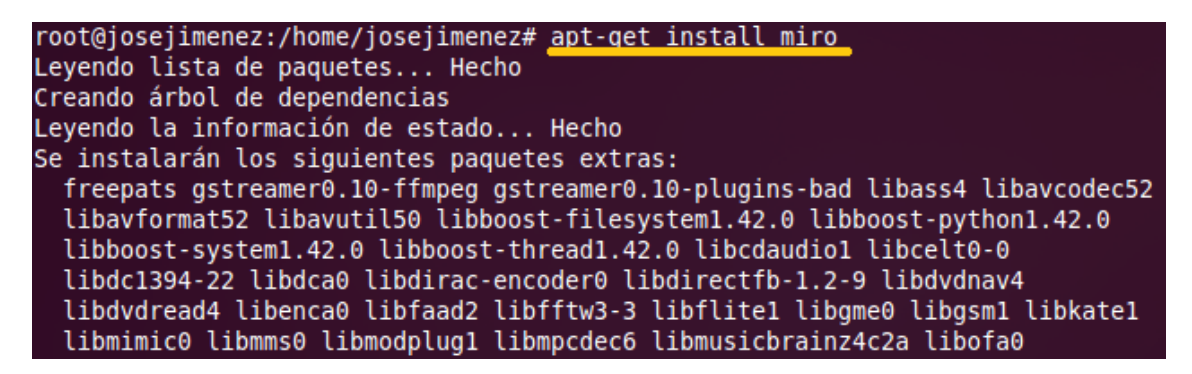

A continuación lo ejecutamos desde Aplicaciones> Sonido y video> Miro Internet TV.

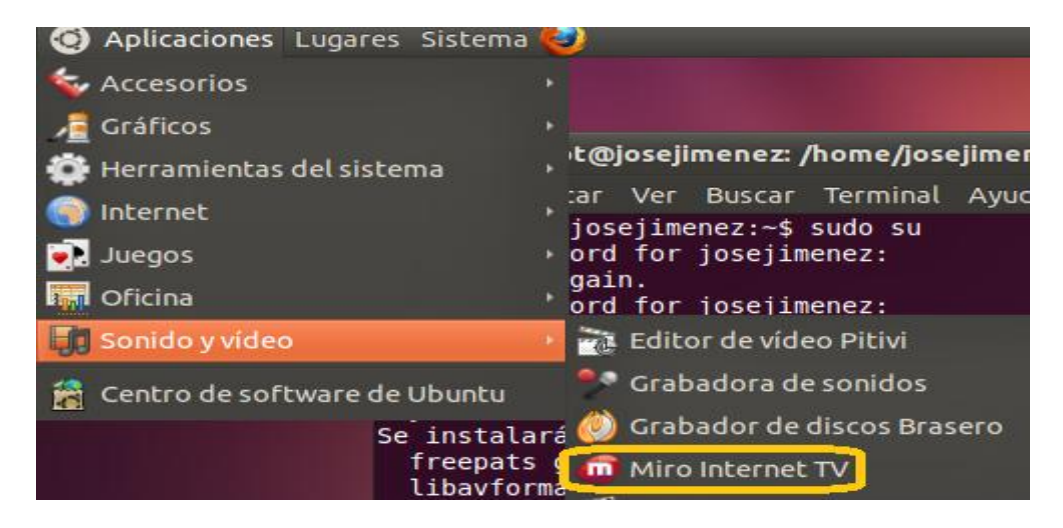

Tras iniciar el programa nos realiza la siguiente pregunta:

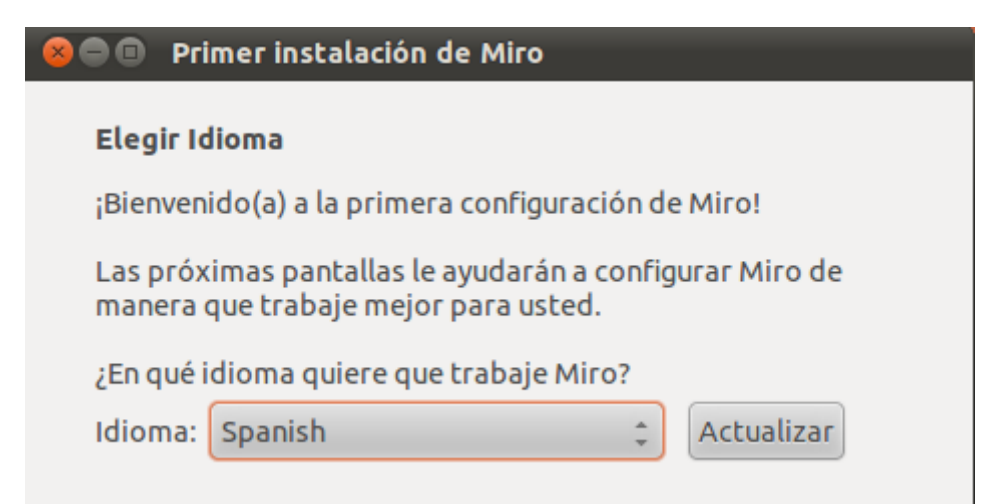

Observamos el aspecto del programa y que tiene más funcionalidades que la de Reproductor, aunque en esta práctica solo utilizaremos esta funcionalidad.

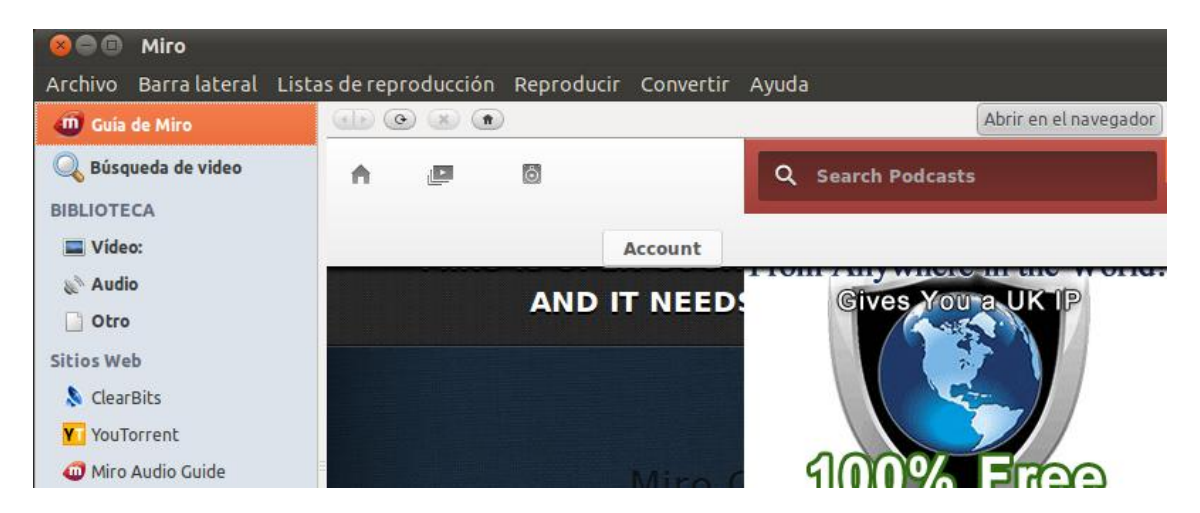

Para reproducir un archivo nos dirigimos a **Archivo> Abrir**, si queremos reproducir un archivo de nuestro disco.

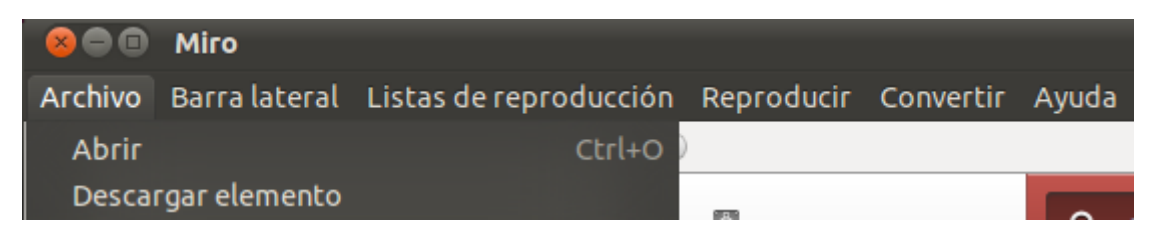

O bien agregamos un sitio web de musica o video para que nos lo sirva desde **Barra lateral> Añadir sitio web**:

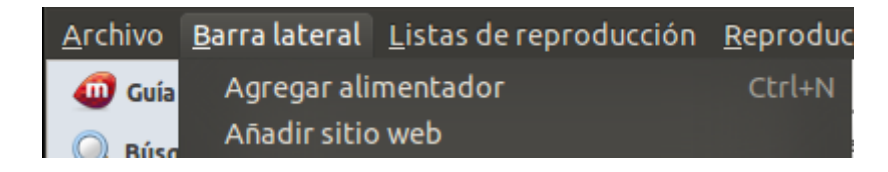

## **COMPROBAMOS:**

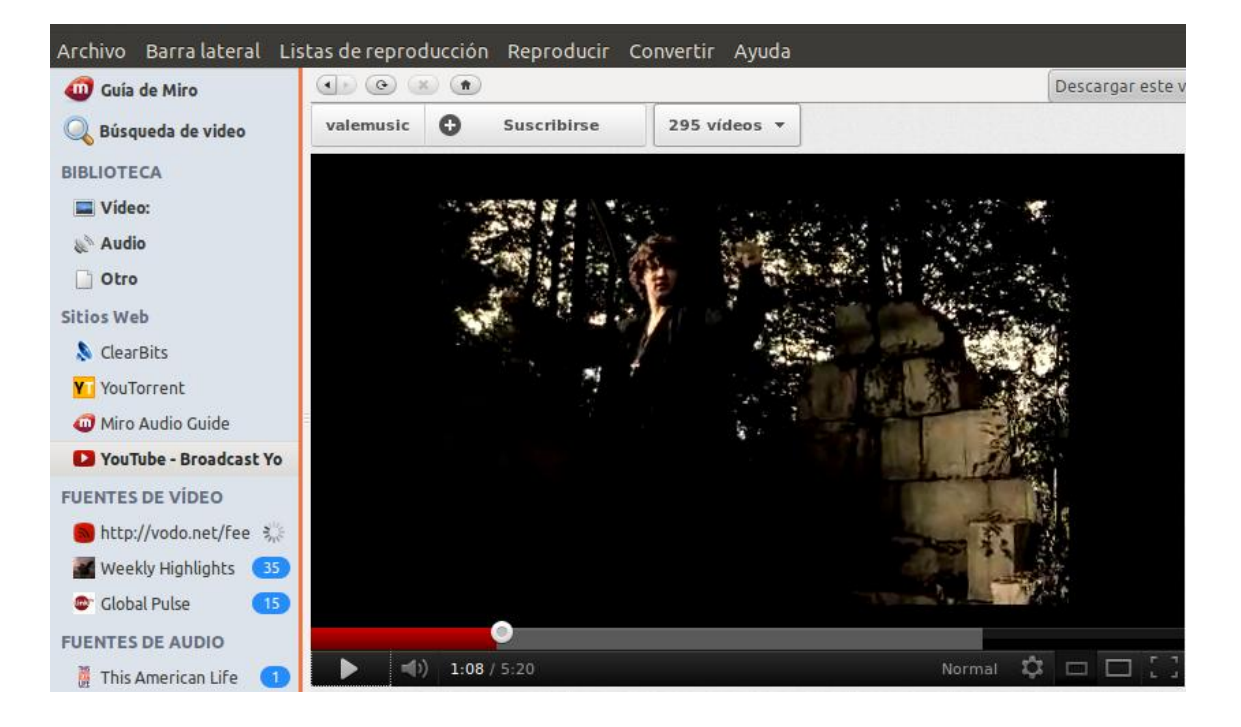

Observamos que efectivamente se reproducen videos y sonidos.